# **Modulewijzer**

# **MME 2 winter 2007**

# **Interactie programmeren met actionscript**

Communication & Multimedia Design

**Auteur**:

Roos Groenewegen

#### **Docenten**:

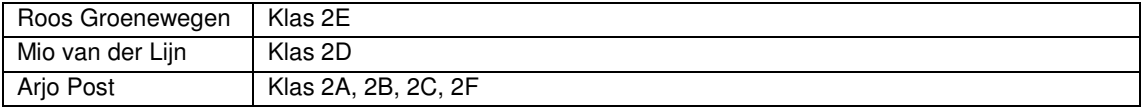

#### **Titel: Interactie programmeren met ActionScript. Code: CMDMME2W ECTS: 2**

#### **Leerdoelen:**

De student is in staat om een interface ontwerp voor een webpagina te realiseren CSS en HMTL, op dusdanige wijze dat een programmeur daar direct mee aan de slag kan. [ niveau 1 ]

- Op basis van een afbeelding kan je in snel tempo een webpagina realiseren. (herhaling) De student beheerst de basisprincipes van het programmeren. [ niveau1]

- Opfrissen en opnieuw hanteren van de basisprincipes van het programmeren in de context van Flash. Onder basisprincipes wordt verstaan variabelen, conditional statements, array's, events en functies.

De student is in staat om verschillende technieken toe te passen om interactiviteit te realiseren overeenkomstig de wijze waarop deze ontworpen is. [niveau 2]

- Je ActionScript toepassen om interactiviteit te verfijnen in je interface.
- Je kunt flash components toepassen in een interface. Je kent voor de meest gangbare componenten de wijze waarop data in en uit en status gelezen kan worden.
- Je kunt data importeren van data uit een tekstveld of een XML document
- Het kunnen vullen van component met geïmporteerde gegevens.

De student test het product op bugs en hij is in staat om eventuele bugs systematisch te vinden en op te lossen, waardoor hij het prototype volledig werkend kunt opleveren. [ niveau 1]

Je kunt de schrijfwijze en functionaliteit van code zelf vinden door een efficiënt gebruik van de helpfunctie.

#### **Korte omschrijving**

Alle basis programmeerfuncties worden weer opgefrist met behulp van ActionScript in Macromedia Flash. Denk hierbij aan Variabelen, conditional statements, array's en functies. Zo wordt Flash deze periode geïntroduceerd als ontwikkelomgeving. Daarnaast leer je een applicatie aan te sturen door middel van externe variabelen. Hierbij wordt een grote zelfstandigheid verwacht, waarbij je gebruik leert maken van de help en Internet als hulpbron. In deze periode worden de volgende onderwerpen behandeld met behulp van Flash en ActionScript:

- Herhaling duplicateMovie, attachMovie en createEmptyMovie
- ActionScript toepassen om interactie te verbeteren (drag & drop advanced en andere opdrachten)
- Flash Components
- Textfile importeren en toepassen
- XML importeren en de randvoorwaarden die hier mee samenhangen

#### **Werkvormen**

De lessen starten met kennisoverdracht, waarna je al snel zelf aan de slag gaat in de vorm van een kleine lesopdracht. Op deze manier wisselen kennisoverdracht, practicum en hulp bij opdrachten elkaar af. Daarnaast wordt er 2 keer per kwartaal in de les aandacht aan het project besteed.

#### **Wijze van toetsing en beoordelingscriteria**

Je wordt getoetst aan de hand van opdrachten die je in de les en thuis maakt. Deze opdrachten zijn kleine oefeningen gebonden aan het thema van de les. Als je de stof al kent wordt er van je verwacht dat je dit eerst aantoont in de les door het maken van een extra opdracht. Daarna kan er in overleg een opdracht op eigen niveau worden geformuleerd. De opdrachten worden beoordeeld aan de hand van de algemene criteria.

#### **Wijzen van herkansen**

Je kunt dit vak herkansen volgens de algemene herkansingsprocedure.

#### **Benodigd studiemateriaal (boeken e.d.)**

Niet verplicht maar aan te raden als je redelijk handig wordt met ActionScript: 'Macromedia Flash MX 2004: Training from the Source', Derek Franklin (Engels, ISBN:0321213432)

#### **Planning lessen**

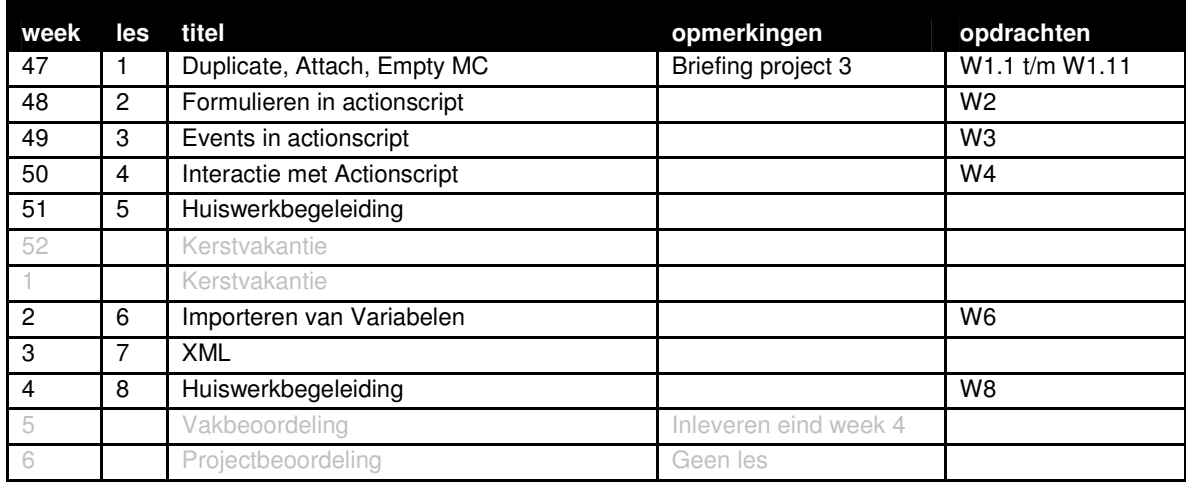

#### **Wijze van beoordelen**

Wanneer je extra werk hebt gemaakt tijdens de lessen, plaats ook deze online, dan wordt deze meegenomen in je beoordeling. Extra werk kan de vaste opdrachten niet compenseren, maar kan wel extra tellen.

Wanneer een opdracht niet gelukt is, dan wordt de wijze waarop je het hebt aangepakt beoordeeld:

- Heb je een flowchart gemaakt van hoe de structuur van je script zou moeten zijn?
- Heb je een analyse gedaan van de deelproblemen? En hoe je deze zou moeten oplossen? (dit kan gewoon op papier, een soort van geschreven oplossing, waarbij je nog geen code gebruikt)
- Heb je hulp gezocht?

Deze beschrijving van je aanpak levert geen voldoende op, maar kan je verlichting van de herkansing en extra hulp opleveren in de periode erna.

#### **Wijze van inleveren**

Daarnaast gelden de algemene regels wat betreft becijfering, herkansingen en aanwezigheid. Specificatie inleveren, locatie en lay-out

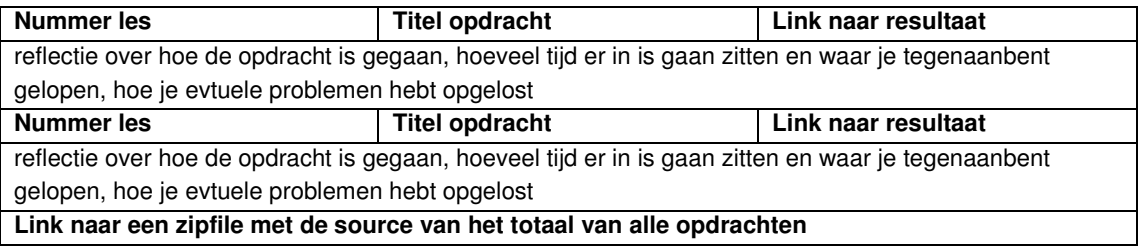

Maak een html-pagina met een overzicht van alle opdracht. Vermeld hierbij de les, de titel van de opdracht en een link naar het eindresultaat. Tekstdocumenten bijvoorkeur in pdf. Een toelichting op de opdrachten over hoe je te werk bent gegaan altijd op de regel er onder toevoegen. Naast eindresultaat moet je ook de sourcedocumenten online zetten. Voeg alle sourcefiles gezamenlijk in een zip document.

#### **Locatie**

http://student.cmd.hro.nl/[studnr]/jaar2/winter/mme/

#### **Algemene beoordelingscriteria**

Voor alle lessen in het eerste en tweede jaar van MME gelden minimaal de onderstaande beoordelingscriteria:

- Je hebt je opdrachten op tijd en volgends de specificaties ingeleverd.
- Je voldoet in voldoende mate aan de leerdoelen vooraf gesteld.
- Je hebt voldoende opdrachten per les tot en goed einde gebracht.
- Je hebt jezelf uitgedaagd.
- Je hebt bij problemen hulp gevraagd tijdens de lessen.
- Je bent op tijd begonnen met het maken van de opdrachten.
- Je bent gegroeid in je probleem oplossend vermogen.
- Je documentatie is op tijd, volledig en verzorgd ingeleverd.
- Je hebt de code qua naamgeving en commentaar voldoende verhelderd.
- Het resultaat van de opdrachten er netjes en verzorgd uit. (alleen correcte code is te minimaal)

## **Les 1 | Duplicate, Attach, Empty MC**

Week 47

#### **Leerdoelen**

- Inzicht in de wijze waarop je met script movieclips kan dupliceren
- Inzicht in de wijze waarop je met script movieclips uit de library kunt halen, om te gebruiken
- Een idee van de mogelijkheden krijgen wanneer je movieclip kunt verdubbelen op basis van acties van de gebruiker
- Een idee van de mogelijkheden krijgen wanneer je movieclip kunt verdubbelen op basis van content uit een database

#### **Te behandelen onderwerpen**

De eerste helft van de les bestaat uit het bespreken van de beoordeling van het project en de beoordeling voor het vak MME. De herkansingsopdracht wordt geintroduceerd en alle onduidelijkheden worden opgelost. Eventueel worden er individuele afspraken gemaakt. Wanneer er nog vragen zijn over opdracht H8: CSS dan is er op dit moment de gelegenheid hier vragen over te stellen

De tweede helft van de les worden een aantal flash-predefined functies geintroduceerd aan de hand van voorbeelden. Het gaat om de volgende onderdelen:

- duplicateMovieClip
- createEmptyMovieClip
- attachMovieclip
- introductie punten opdrachten

#### **Werkvorm**

.

De eerste helft van de les bestaat uit individueel contact met de verschillende studenten. Wanneer studenten niet aan de beurt zijn kunnen ze elkaar helpen met de uitwerking van opdracht H8. De tweede helft van de les worden er een instructie college geven waarin een aantal begrippen nieuwe worden geintroduceerd. Het is mogelijk dat deze begrippen ook in de zomer periode van jaar 1 al een keer voorbij zijn gekomen. Bij deze begrippen is een opdrachtenserie. Deze wordt geintroduceerd.

#### **Te behandelen opdrachten**

#### Opdrachtenserie W1.1 tot W1.11

Het gaat hier om de zogenaamde punten opdrachten. Een serie kleine eenvoudige en iets grotere complexere opdrachten. De student kan een keuze maken uit de opdrachten. Hierbij kan hij kiezen voor veel kleine opdrachten of een paar grotere opdrachten. De bedoeling is dat iedereen op zijn eigen niveau uitgedaagd word.

#### **Bronnen**

Gebruik bij deze opdrachten ook de help van Flash**.** 

#### **Toetsing**

De ontwikkeling die studenten doormaken in de toepassing van deze predefined functies wordt zichtbaar aan de hand van de opdrachten serie.

## **Les 2 | Formulieren in actionscript**

Week 48

#### **Leerdoelen**

- Je kunt flash components toepassen in een interface. Je kent voor de meest gangbare componenten de wijze waarop data in en uit en status gelezen kan worden.
- Je kunt de schrijfwijze en toepassingmogelijkheden zelf vinden door een efficiënt gebruik van de helpfunctie.

#### **Te behandelen onderwerpen**

Componenten zijn standaard objecten die veel voorkomen in applicaties. In Flash zitten een heel aantal van die standaard componenten. De belangrijkste worden een voor een behandeld, in iedere keer dezelfde volgorde aan thema's. Hierbij wordt regelmatig gebruik gemaakt van de help van flash. De componenten die worden besproken zijn:

- radiobuttons
- checkboxes
- combobox

Dit is in volgorde van complexteit

#### **Werkvorm**

De les bestaat voornamelijk uit klassikale instructie. Er worden voorbeelden gegeven en klassikaal wordt er door elke individulele student een paar voorbeelden gerealiseerd van de meest gangbare components.

#### **Te behandelen opdracht**

#### Opdracht W2

In deze opdracht moet je leren denken in het toepassen van components. Daarnaast is het een oefening in het gebruik van variabelen. Deze opdracht maakt is eenvoudig wanneer de student het concpet van de variabele begrijpt. Wanneer de student dit concept nog niet beheerst is deze opdracht behoorlijk pittig. De opdracht moet af zijn aan het einde van de periode.

#### **Toetsing**

De leerdoelen van deze les komen terug in de opdrachten en worden beoordeeld op de algemeen geldende beoordelingscriteria van dit vak.

#### **Bron**

Flash heeft een uitgebreide help. Wanneer je een component gebruikt kan je als je properties van een component bekijkt in het property-window, een vraagteken in een cirkel klikken, deze verwijst je meteen door naar de relevante help onderwerpen in de help. Zie onderstaand voorbeeld:

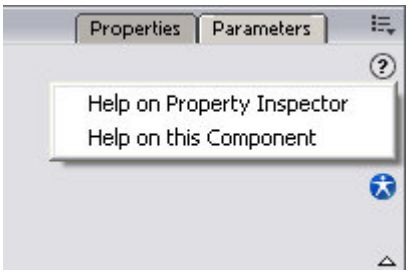

## **Les 3 | Events in actionscript**

Week 49

#### **Leerdoelen**

- Handvatten ontwikkelen voor het aanpakken van een complexer script probleem
- Het leren analyseren van een scriptprobleem
- Het kunnen toepassen van verschillende type formulier elementen. Het uitlezen van ingevoerde informatie en het vullen van een formulier element met de juiste informatie.
- Het herkennen van variabelen en deze weten toe te passen

#### **Te behandelen onderwerpen**

Events and handlers zijn de acties die je aan bijvoorbeeld een button kan koppelen. De meeste zijn al voorbij gekomen in de lessen. In deze les doen we een gezamelijke opdracht, waarbij de meeste events weer voorbij komen. Dit is een soort herhaling van de hele periode. Hierin komt bijna alle stof weer terug.

#### **Werkvorm**

De les biedt een wireframe van de te ontwikkelen opdracht. Dit wireframe wordt klassikaal besproken. Het word op het bord geprojecteerd, waarna het scherm voor scherm in groepjes wordt besproken. Elke groep krijgt de opdracht in pseudo code op te schrijven wat hij nodig heeft. Hierbij gaat het om de informatie die bewaard moet worden, welke variabelen er nodig zijn en of je eventuele checks moet inbouwen. Nadat iedere groep hier een voorstel voor heeft, word dit klassikaal herhaald. Elk groepje mag 1 scherm voor zijn rekening nemen en wordt daarna onder leiding van de docent aangevuld en verbeterd. Daarna mag ieder voor zich de applicatie proberen te bouwen in de les. Discussie in de groep wordt hierbij gestimuleerd. Online wordt er een stappenplan aangeboden.

#### **Te behandelen opdracht**

#### Opdracht W3: Enviu

De opdracht wordt in de les uitgebreid besproken. De titel is de naam van de opdrachtgever van het project. De doelstelling is dat studenten de geleerde stof kunnen toepassen. De opdracht wordt aan het einde van de periode beoordeeld en moet indivueel worden gerealiseerd.

#### **Toetsing**

De leerdoelen worden getoetst aan de hand van de opdracht en doormiddel van groepsdiscussie in de klas.

## **Les 4 | Interactie met Actionscript**

Week 50

#### **Leerdoelen**

- Handvatten ontwikkelen voor het aanpakken van een complexer scriptprobleem
- Het leren analyseren van een scriptprobleem
- Het kunnen toepassen van verschillende type formulier elementen. Het uitlezen van ingevoerde informatie en het vullen van een formulier element met de juiste informatie.
- Het herkennen van variabelen en deze weten toe te passen

#### **Te behandelen onderwerpen**

Deze opdracht is in samenwerking met VID. In de VID lessen ga je je bezig houden met het ontwerpen van rich internet applicatie. Hierbij gaat het om de mogelijkheden die je hebt bij het visualiseren van informatie. Op internet zijn allerlei voorbeelden te vinden van applicaties online waarbij de gebruiker zijn eigen product kan samenstellen. Een dergelijk product gaan je ontwerpen en realiseren. Het gaat om een RIA waarmee je zelf je eigen t-shirt kunt samenstellen en bestellen.

#### **Werkvorm**

De les biedt een wireframe van de te ontwikkelen opdracht. Dit wireframe wordt klassikaal besproken. Het word op het bord geprojecteerd, waarna het scherm voor scherm in groepjes wordt besproken. Elke groep krijgt de opdracht in pseudo code op te schrijven wat hij nodig heeft. Hierbij gaat het om de informatie die bewaard moet worden, welke variabelen er nodig zijn en of je eventuele checks moet inbouwen. Nadat iedere groep hier een voorstel voor heeft, word dit klassikaal herhaald. Elk groepje mag 1 scherm voor zijn rekening nemen en wordt daarna onder leiding van de docent aangevuld en verbeterd. Daarna mag ieder voor zich de applicatie proberen te bouwen in de les. Discussie in de groep wordt hierbij gestimuleerd. Online wordt er een stappenplan aangeboden.

#### **Te behandelen opdracht**

#### Opdracht W4: T-Shirt

De opdracht wordt in de les uitgebreid besproken. De titel is de naam van de opdrachtgever van het project. De doelstelling is dat studenten de geleerde stof kunnen toepassen. De opdracht wordt aan het einde van de periode beoordeeld en moet indivueel worden gerealiseerd.

#### **Toetsing**

De leerdoelen worden getoetst aan de hand van de opdracht en doormiddel van groepsdiscussie in de klas.

# **Les 5 | Huiswerkbegeleiding**

Week 51

#### **Leerdoelen**

- Handvatten ontwikkelen voor het aanpakken van een complexer scriptprobleem
- Het leren analyseren van een scriptprobleem
- Het kunnen toepassen van verschillende type formulier elementen. Het uitlezen van ingevoerde informatie en het vullen van een formulier element met de juiste informatie.
- Het herkennen van variabelen en deze weten toe te passen

#### **Te behandelen onderwerpen**

Deze les introduceert geen nieuwe onderwerpen. Deze is les is een vervolg op les 4. De meest voorkomende problemen worden een tweede keer besproken en er is ruim aandacht voor huiswerkbegeleiding.

#### **Werkvorm**

De les start met een inventarisatie van de problemen. Iedereen gaat in groepjes van 4 de problemen benoemen die je bent tegengekomen. Je geeft prioretiet aan de problemen en nomineert de belangrijkste voor een klassiekale bespreking. Daarna inventariseert de docent het belangrijkste probleem van elke groep. Deze worden klassikaal door de docent besproken. De tweede helft van de les behandeld de docent individueel vragen met betrekking tot de voorgaande opdracht.

#### **Te behandelen opdracht**

Er is geen opdracht bij deze les.

#### **Toetsing**

Er is geen toetsing bij deze les.

## **Les 6 | Het importeren van variabelen**

Week 2

#### **Leerdoelen**

- Externe informatie binnen halen en inzetten in flash.
- Het opmaken van variabele informatie met flash
- Het ontwikkelen van inzicht mbt het inzetten van functies

#### **Te behandelen onderwerpen**

Deze les toont de wijze waarop je variabelen importeert in Flash. Rondom dit onderwerp komen de volgende onderwerpen aanbod:

- Het importeren van variabelen
- Het importeren van html in je variabele
- Speciale fonts
- Importeren n.a.v commando van button
- Functies

#### **Werkvorm**

De les bestaat voornamelijk uit klassikale instructie. Er wordt voorgedaan door de docent wat de mogelijkheden zijn, tegen welke problemen je oploopt en hoe je die oplost. Hierbij werken de studenten op hun laptop aan een eigen werkend voorbeeld. In de tweede helft van de les is ruimte voor begeleiding bij de te maken opdrachten.

#### **Te behandelen opdracht**

Opdracht W6.1: scrollen van tekst Opdracht W6.2: html tekst Opdracht W6.3: tekstveld component Deze opdrachten zijn kleine vingeroefeningen die voor een groot deel in de les al gedaan zijn. Deze oefeningen moeten aan het einde van de les af zijn.

#### **Toetsing**

De leerdoelen worden getoest doormiddel van de les opdracht.

# **Les 7 | XML**

Week 3

#### **Leerdoelen**

- Je kent het doel en gebruik van de opmaaktaal XML.
- Je kunt zelf een XML bestand ontwikkelen.
- Je hebt inzicht in de structuur van een XML bestand.
- Je hebt inzicht in de wijze waarop je willekeurige informatie kunt beschrijven doormiddel van XML.

#### **Te behandelen onderwerpen**

- Wat is XML?
- Verschil met HMTL
- Opbouw van XML document
- Document Type Definition
- Gebruik maken van attributen
- Reden voor populariteit XML
- Toepassingsgebieden XML

#### **Werkvorm**

De les bestaat voor een groot deel uit een college. In dit college komen de verschillende te behandelen onderwerpen voorbij. Het verhaal wordt afgewisseld met kleine oefeningen en voorbeelden. Aan het eind van de les heb je je eigen XML bestand gemaakt over een zelfgekozen onderwerp en ben je instaat om allelei data te vertalen naar XML.

#### **Te behandelen opdracht**

Bij deze les hoort geen opdracht

#### **Toetsing**

De leerdoelen worden getoest in de volgende periode.

## **Les 8 | Huiswerkbegeleiding**

Week 4

#### **Leerdoelen**

Deze les heeft geen leerdoelen

#### **Te behandelen onderwerpen**

Deze les introduceert geen nieuwe onderwerpen. Deze is les is een vervolg op les 4. De meest voorkomende problemen worden eventueel besproken en er is ruim aandacht voor huiswerkbegeleiding.

#### **Werkvorm**

Introductie opdracht. Tijdens de les is er begeleiding per student bij de realisatie van de opdrachten. Wanneer een student al zijn opdrachten heeft gerealiseerd en deze online klaar heeft staan ter beoordeling voor de docent, kan hij na toestemming van de docent de les eerder verlaten.

#### **Te behandelen opdracht**

Opdracht W8: CSS en HMTL training

Deze opdracht is niet meer voor deze periode en wordt beoordeeld in de 1<sup>e</sup> les van de volgende periode. Deze opdracht is bedoeld om snelheid en vaardigheid te blijven behouden met de lesstof van jaar 1. Door deze opdracht tussendoor een aantal keren te herhalen, hopen dat je ook op dit terrein vaardig blijft.

#### **Toetsing**

Deze les is alleen ondersteunend en geeft de student inzicht in de werkwijze en defficientes bij de studenten. Er wordt verder niet getoest.

## **Bijlage opdrachten**

#### **Opdracht W1: Puntenopdrachten**

Deze oefeningen hoef je niet allemaal te maken. Je kunt hieraan werken tijdens de les en thuis. Bij elke opdracht zijn punten geplaatst die aangeven hoe moeilijk ze zijn. De moeilijkste opdrachten zijn 5 punten, de eenvoudigste 1. De opdracht is voor iedereen **12 punten** aan opdrachten te maken. Je mag zelf kiezen met welke opdrachten je deze punten bij elkaar werkt. Na de kerstvakantie moeten zowel de swf's als de fla's (met commentaar) overzichtelijk online staan.

#### **Opdracht W1.1 | 2 punten**

Maak een button, die bij een rollover een animatie geeft.

#### **Opdracht W1.2 | 2 punten**

Maak een tekstveld en plaats hier random een tekst in. Elke keer als je op een knop klikt, staat er een andere tekst.

#### **Opdracht W1.3 | 5 punten**

Maak een scriptje dat een vierkantje dupliceert d.m.v. een of meerdere loops, net zo vaak in de breedte als in de hoogte. In dit geval is de uitkomst altijd een ruit van 3 rijen en 3 colommen.

#### **Opdracht w1.4a | 1 punt**

Maak een sommetje. Je hebt twee input velden waar je getallen in kan vullen. Tussen deze velden schrijf je zelf een plus of een min en daarna maakje nog een derde veld voor de uitkomst met daar tussen een = teken. Na een druk op een button komt de uitkomst in het derde veld.

#### **Opdracht w1.4b | 3 punten**

Doe als opdracht 4 maar vervang het plusje door een dropdownbox (combobox), waarin een plus, min, delen en keer staan. Reken doormiddel van een scriptje de uitkomst uit, kloppend met de keuze in de dropdownbox.

#### **Opdracht 5 | 4 punten**

Maak drie buttons, deze staan voor drie kleuren, rood, groen en blauw. Elke keer dat je op de button klikt, verhoogt deze button de waarde van de kleur waar de button voor staat. Zo kan je zelf kleuren mengen. Geef de waarde van de kleur weer in een tekstveld. En gebruik een movieclip die iedere klik de nieuw gemengde kleur krijgt.

#### **Opdracht 6a | 1 punt**

Maak een playbutton die naar pauze veranderd nadat je er opgeklikt hebt. Wanneer je op de pauzebutton klik wordt deze weer een playbutton.

#### **Opdracht 6b | 2 punten**

Maak een playbutton die naar pauze veranderd nadat je er opgeklikt hebt. Wanneer je op de pauzebutton klik wordt deze weer een playbutton. Importeer een filmpje in je flash die aanstuurd doormiddel van deze knop. Vul je flashmovie aan met een rewind button.

#### **Opdracht w1.7 | 1 punt**

Maak een menuutje van buttons en zorg er voor dat laatst aangeklikte button inactief blijft. Waar door je kan zien waar je bent.

#### **Opdracht w1.8a | 2 punten**

Maak een loop waarbij je in een array de uitkomsten van de tafel van 7 verzameld. Wanneer de loop voorbij is plaats je de uitkomsten in een tekstveld.

#### **Opdracht w1.8b | 3 punten**

Maak een inputveld, waar je een getal in kan vullen. Als je nadat je het getal hebt ingevuld op de knop drukt, krijg je alle uitkomsten in een tekstveld (zie opdracht hierboven)

#### **Opdracht w1.8c | 5 punten**

Maak een inputveld, waar je een getal in kan vullen, als je nadat je het getal hebt ingevuld op de knop drukt, krijg je onder elkaar de uitkomsten. Elke som wordt in een eigen movieclip gepresenteerd. Gebruik hiervoor attachMovie(). Je kan dit eenvoudig uitbreiden met een extra input veld, waarin je bepaald hoeveel uitkomsten er weer gegeven worden (10x of b.v. 300x). Zorg dat de lijst met resultaten netjes wordt opgedeeld in kolommen.

#### **Opdracht w1.9 | 3 punten**

Typ een getal in een input veld. Dit getal bepaald hoeveel rondjes er worden gedupliceerd (mag ook met attach), na een druk op de knop.

#### **Opdracht w1.10 | 4 punten**

Genereer een array met random kleuren sets. Zodat je d.m.v. een knop, met behulp van het color object, een kleur kan geven aan een movieclip .

#### **Opdracht 11 | 2 punten**

Maak een movieclip met daarin een button. Zorg dat de button een animatie aanstuurd, die reageert op een rollover. Alsje daarna heel veel movieclips na elkaar plaatst krijg je een grappig effect.

#### **Opmerking**

Online staan ook voorbeelden bij de opdrachten: http://docent.cmd.hro.nl/klehc/cmd2/CMDMME2\_w1\_opdrachten.html

## **Opdracht W2: Verlanglijstje**

Maak met behulp van de lesbrief een applicatie, waarbij je gegevens kunt selecteren, aanpassen, doorgeven en teruglezen. Verplicht is hierbij het gebruik van meerdere UI componenten. Het uitlezen van de UI componenten gebeurt o.a. middels de eventListeners. Werk zoveel mogelijk op één frame! Kijk voor de juiste notatie van de functies bij de Flash Help(F1).

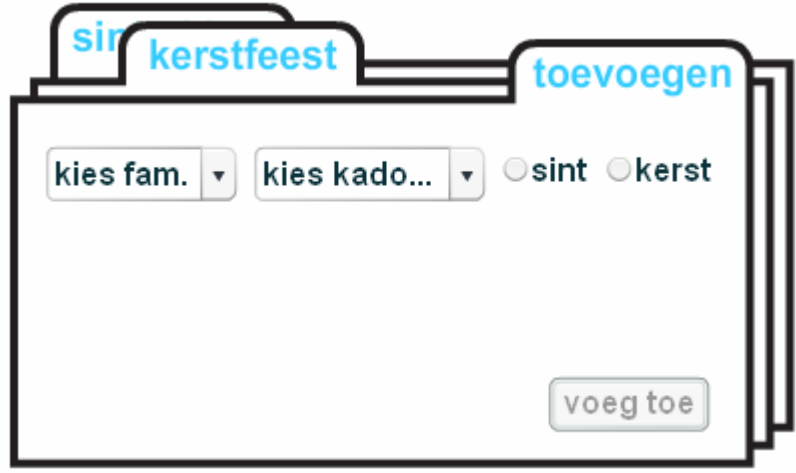

Gebruik dit voorbeeld als uitgangspunt. Dit is een afbeelding van het voorbeeld. Online staat een echt voorbeeld: http://docent.cmd.hro.nl/klehc/cmd2/CMDMME2\_w2\_opdracht.html

#### **Inleveren**

Belangrijk is dat je oplossing op dezelfde manier of beter functioneert als het voorbeeld. Je kunt meerdere kado's, voor meerdere personen op het verlanglijstje zetten. Wanneer ik op een tabklik krijg ik altijd het totaal van de geselecteerde kado's te zien. De opdracht moet online worden geplaatst en wordt beoordeeld aan het einde van de periode.

## **Opdracht W3: Enviu**

Hieronder een wireframe of posture ter ondersteuning van de opdracht. Op basis van dit voorbeeld ga je een applicatie ontwikkelen. Onder de afbeelding zijn de verschillende schermen nog eens tekstueel toegelicht.

#### scherm 1

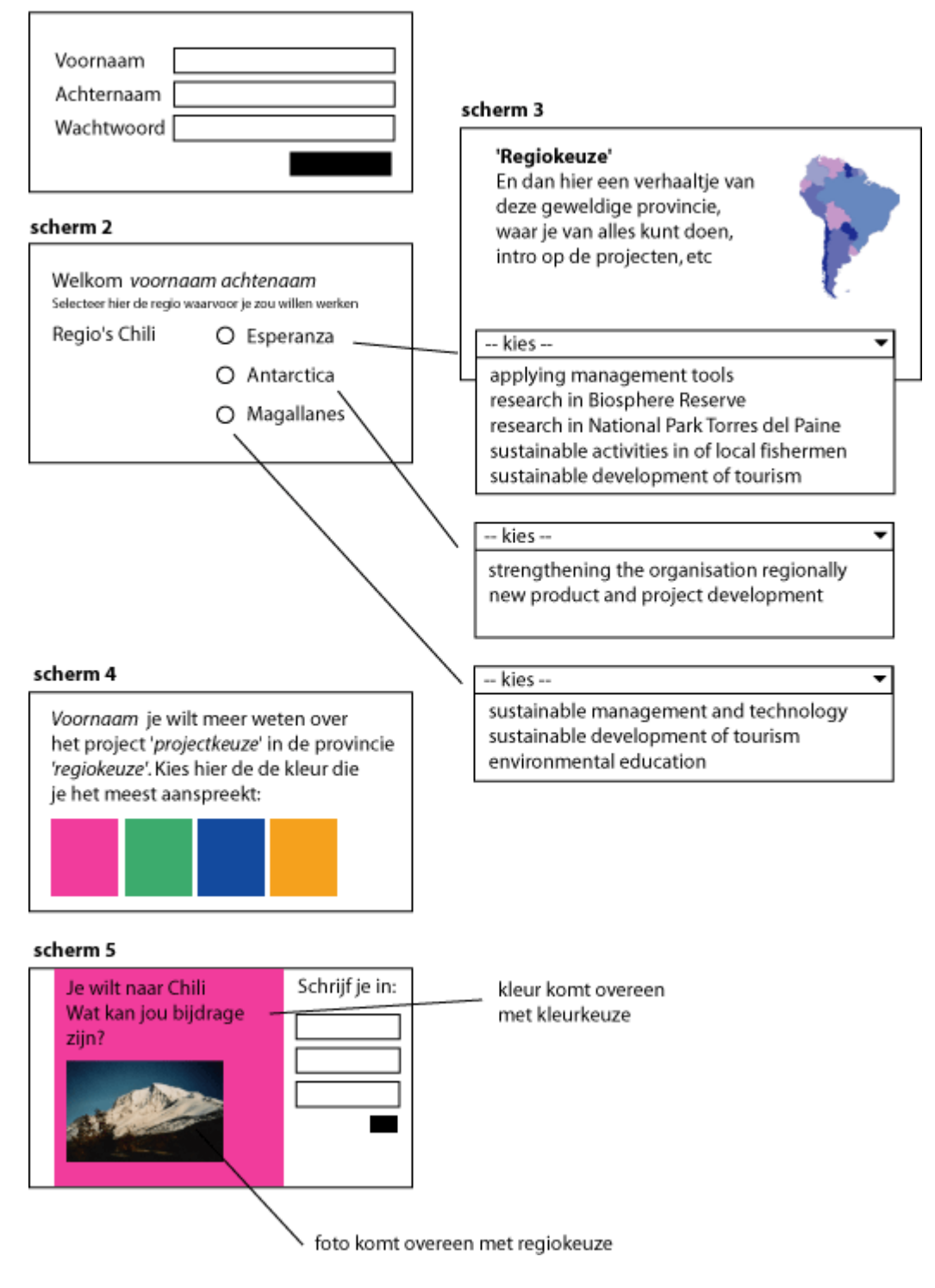

#### **Scherm 1**

Informatie over het gebruik van tekstvelden. Hier maak je gebruik van 2x een static veld en 2 input velden. Je kan velden een border geven, dit is bij de input, functioneel.

#### **Scherm 2**

Wij willen nu de status opvragen van de radiobutton; aangevinkt? of niet?. Plaats een onClickHandler op de radiobutton, zodat je meteen doorklikt naar het volgende scherm.

#### **Scherm 3**

Hier een dropdownbox waarin de keuze voor verschillende projecten kan worden gemaakt. Met het maken van de keus ga je meteen door naar het volgende scherm. Gebruik dus de onChange handler. Hierbij is het belangrijk dat je de eerste leeg laat. Anders kan het zijn dat er geen change plaats vind.

#### **Scherm 4**

Dit scherm heeft 4 buttons, met elk een eigen kleurtje. Wanneer je klikt op een button krijgt de variabele 'kleur' de waarde "rood" of "blauw" afhankelijk van de kleur van de button. Je kan er voorkiezen, dat nadat je een kleur geselecteerd hebt, je meteen door gaat naar het volgende scherm, maar je kan hier ook gewoon weer een verder button gebruiken.

#### **Scherm 5**

Maak twee movieclips. In de movieclip is het vlak wat van kleur veranderd ook weer een movieclip. Wanneer je deze movieclip opent, maak je een frame voor elke kleur die je nodig hebt. Geef elk frame een label met de naam van de kleur. Zorg dat deze namen overeen komen met de namen die je hebt gebruik als waarde voor de variabelen in scherm 4. Geef elke movieclip een instancename. Nu kan je er naar verwijzen.

#### **Inleveren**

Plaats de applicatie online. Voeg hier je schets met pseudocode aan toe. Zorg dat de applicatie werkt zoals omschreven per scherm. Mocht je een ander onderwerp willen kiezen kan dit zolang de functionaliteit behouden blijft. Deze opdracht wordt beoordeeld aan het einde van de periode.

### **Opdracht W4: T-Shirt**

Hieronder een wireframe of posture ter ondersteuning van de opdracht. Op basis van dit voorbeeld ga je een applicatie ontwikkelen. Onder de afbeelding zijn de verschillende schermen nog eens tekstueel toegelicht.

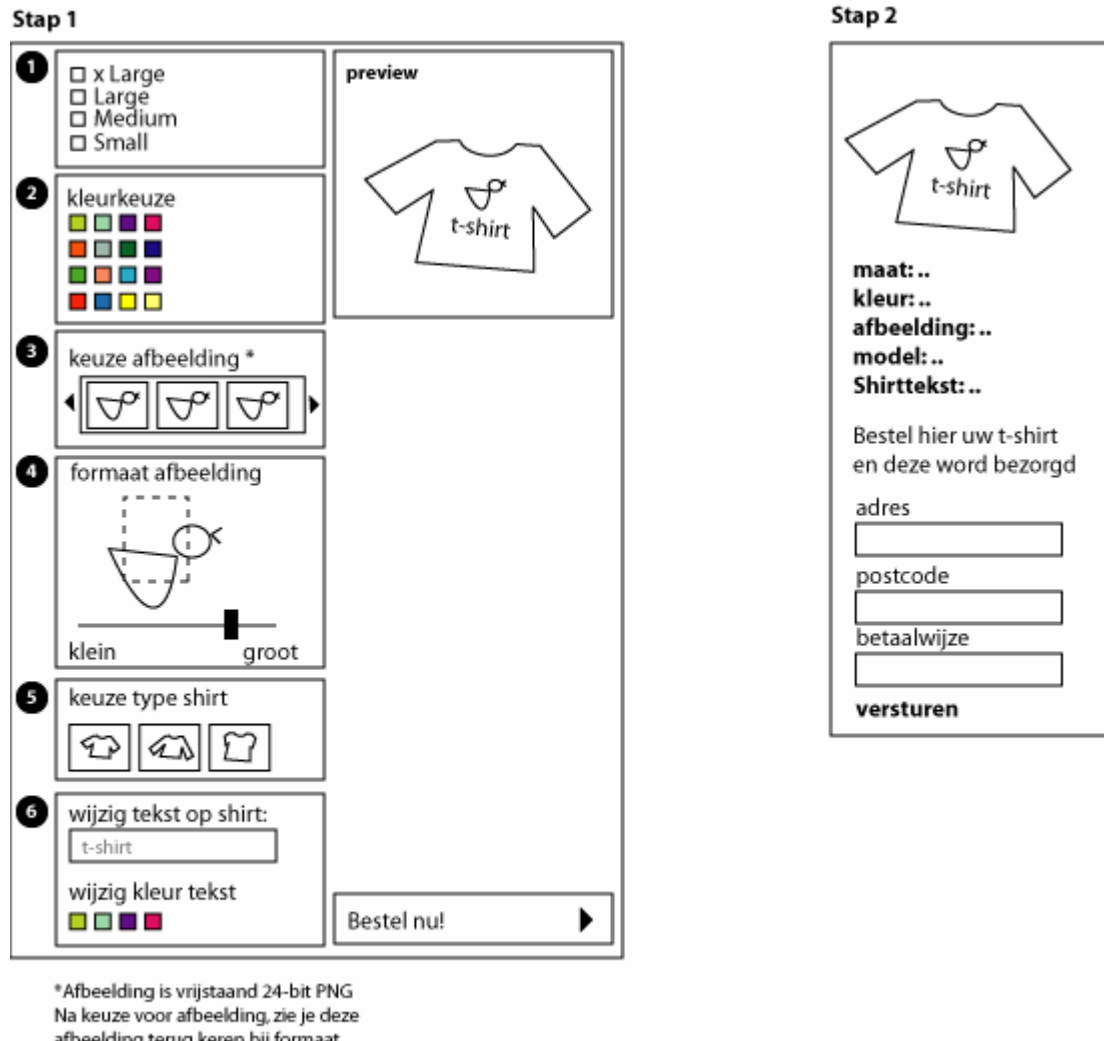

afbeelding terug keren bij formaat afbeeldingen.

Keuze van de stappen is niet noodzakelijkerwijs in deze volgorde handig.

#### **Scherm 1**

#### formulierelement 1

4 radiobuttons met de maten. Gebruik hier radiobuttons, omdat je altijd maar 1 maat kunt selecteren.

#### formulierelement 2

16 kleurkeuzes, dit kun je natuurlijk ook heel anders oplossen. Wanneer je kiest voor een andere interface kan dit ook. Belangrijk is dat je een iedergeval de kleurkeuze oplslaat

#### formulierelement 3

Hier kun je kiezen uit verschillende vrijstaande afbeeldingen. Hoe je deze afbeeldingen weergeeft is afhankelijk van je ontwerp. Belangrijk is dat het gaat om 24 bits png afbeeldingen die je zelf in photoshop hebt vrijgeknipt.

#### formulierelement 4

De gekozen afbeelding verschijnt in dit formulier element. Met de slider kan je grote tenopzicht van het origineel bepalen. Op deze manier bepaal je de grootte waarop de afbeelding op het t-shirt wordt afgedrukt.

#### formulierelement 5

Hier kies je voor het type t-shirt:

- lange mouw
- korte mouw
- korte mouw tight

#### formulierelement 6

In dit formulier element kan je de tekst op het t-shirt wijzigen en de kleur waarin de tekst wordt afgedrukt. In tegenstelling tot de afbeelding zul je een knop moeten gebruiken om de tekst op het origineel te kunnen wijzigen. Dus deze zul je nog moeten toevoegen.

preview: Er is er een preview die onder invloed van het invullen van de verschillende opties wijzigt conform de instellingen.

#### **Scherm 2**

In scherm twee wordt er nog een keer een overzicht gegeven van alle ingevoerde opties op een rijtje, plus de defnitieve preview van je scherm. Daarnaast wordt er een formulier zichtbaar waar je je persoonlijke gegevens kunt invoeren om het t-shirt te bestellen. Belangrijk is dat je hier een check inbouwd om te controlleren of alle velden geldig zijn ingevuld.

#### **Inleveren**

Plaats de applicatie online. Voeg hier je schets met pseudocode aan toe. Zorg dat de applicatie werkt zoals omschreven per scherm. Mocht je een ander onderwerp willen kiezen kan dit zolang de functionaliteit behouden blijft. Deze opdracht wordt beoordeeld aan het einde van de periode.

## **Opdracht W6**

#### **Opdracht W6.1: scrollen van tekst**

Plak het scrolbalk component in tekstveld, zodat de tekst groter kan worden dan er past. Je ziet bij de properties van het component, de naam van het tekstveld verschijnen.

Wanneer je in flashmx 2004 werkt, is het niet mogelijk een scrollbar toe te voegen. In een andergeval wil je misschien zelf een sroll ontwerpen met behulp van twee buttons, dit kan alsvolgt:

```
btnUp.onPress = function(){ 
        if(txtVoorbeeld.scroll != 0){ 
               txtVoorbeeld.scroll--; 
        } 
} 
btnDown.onPress = function(){ 
       if(txtVoorbeeld.scroll < txtVoorbeeld.maxscroll){ 
              txtVoorbeeld.scroll++; 
        } 
}
```
Het tekstveld heeft dus de eigenschappen scroll en maxscroll, deze kan je eenvoudig toepassen om je eigen scroll buttons te maken.

#### **Opdracht W6.2: html tekst**

Maak een tekst aan opgemaakt met behulp van html tags, en importeer deze in je tekstveld.

#### **Opdracht W6.3: tekstveld component**

Uitzoekopdracht: Kan je een geimporteerde tekst koppelen aan het textveld component? Bewijs dit met een voorbeeld.

## **Opdracht W8: CSS en HMTL training**

Wanneer je in een ontwerpstudio aan het werk bent als ontwerper, is het tegenwoordig niet meer dan normaal dat je ook de css en de html voor de pagina maakt. Vaak wordt een internetpagina in firefox, photoshop of illustrator ontworpen. Het is een beetje afhankelijk van welk programma de ontwerper het prettigst vind werken. Hieronder drie ontwerpen van drie verschillende ontwerpers. Waar je hieronder ziet zijn tumbnails, met een klik kom je bij het grote origineel. De komende lesweken ga je voor hen deze websites realiseren. De bedoeling is dat de uiteindelijke website zoveel mogelijk lijkt op het orgineel. De website moet werken in firefox en in internetexplorer 6.0.

Deze website bestaat uit:

- top met logo en een zoekvenster
- Hieronder een menubalk. De menuitems zijn geen afbeeldingen maar tekstlinks.
- Hieronder bevinden zich 3 collomen.
- Kolom 1 bevat een afbeelding en twee tussen kopjes met meer informatie. Deze kopjes zijn gemaakt met CSS
- Kolom 2 bevat een afbeelding, met daarop een tekstlink. Daaronder is ruimte voor vier berichten met een foto bij elk bericht. Elke bericht heeft zijn eigen kader met een grijslijntje.
- Kolom 3: Bevat een inlogvenster. Daaronder is een kolom met allemaal links. Deze links zijn tekstlinks en hebben allemaal het zelfde icoontje voor de link. Elke link wordt gescheiden door een dun grijslijntje.
- Onderaan wordt alles afgesloten met een herhaling van het menu, maar nu in een andere kleur.

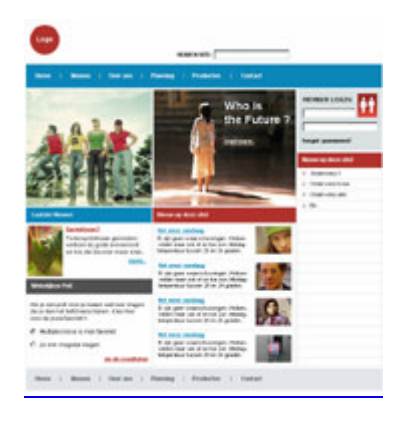

Je hoeft van deze websites alleen de hoofdpagina te realiseren. Dit kost wat tijd. Houdt goed bij hoeveel tijd je er voor nodig hebt. In de lessen krijg je de tijd om er aan te werken. Gebruik die tijd ook om met elkaar op zoek te gaan naar oplossingen.

Het is verleidelijk bij dit soort opdrachten om van elkaar te kopieren. Dit is niet de bedoeling. Het is erg belangrijk dat je hierzelf mee worstelt. Alleen door dit een paar keer te doen, krijg je echt inzicht in waar je rekening mee moet houden als je een website bouwt.